## 工控机使用常见问题

一、设备接上电源显示屏不显示。

1.确认工控机设备电源指示灯是否有亮。

2.确认系统工作指示灯是否正常闪烁(0.5 秒间隔,F4932 无此功能)

3.确认电源适配器是否正常(更换电源适配器)

4.配线正负极是否焊接正确。

5.确认程序版本与接口是否匹配, HDMI 版本还是 LVDS 版本, LVDS 版本注意 lvds 屏幕 数据线的线序以及数据电压跳线是否正常。背光升压板是否正常,程序与屏幕的分辨率是否 匹配。

二、触点不准

1.触摸板操作的显示设备是否为系统默认的主显设备。

2.可到"设置"->"显示"->"显示设备接口及分辨率"设置主次显示及分辨率。

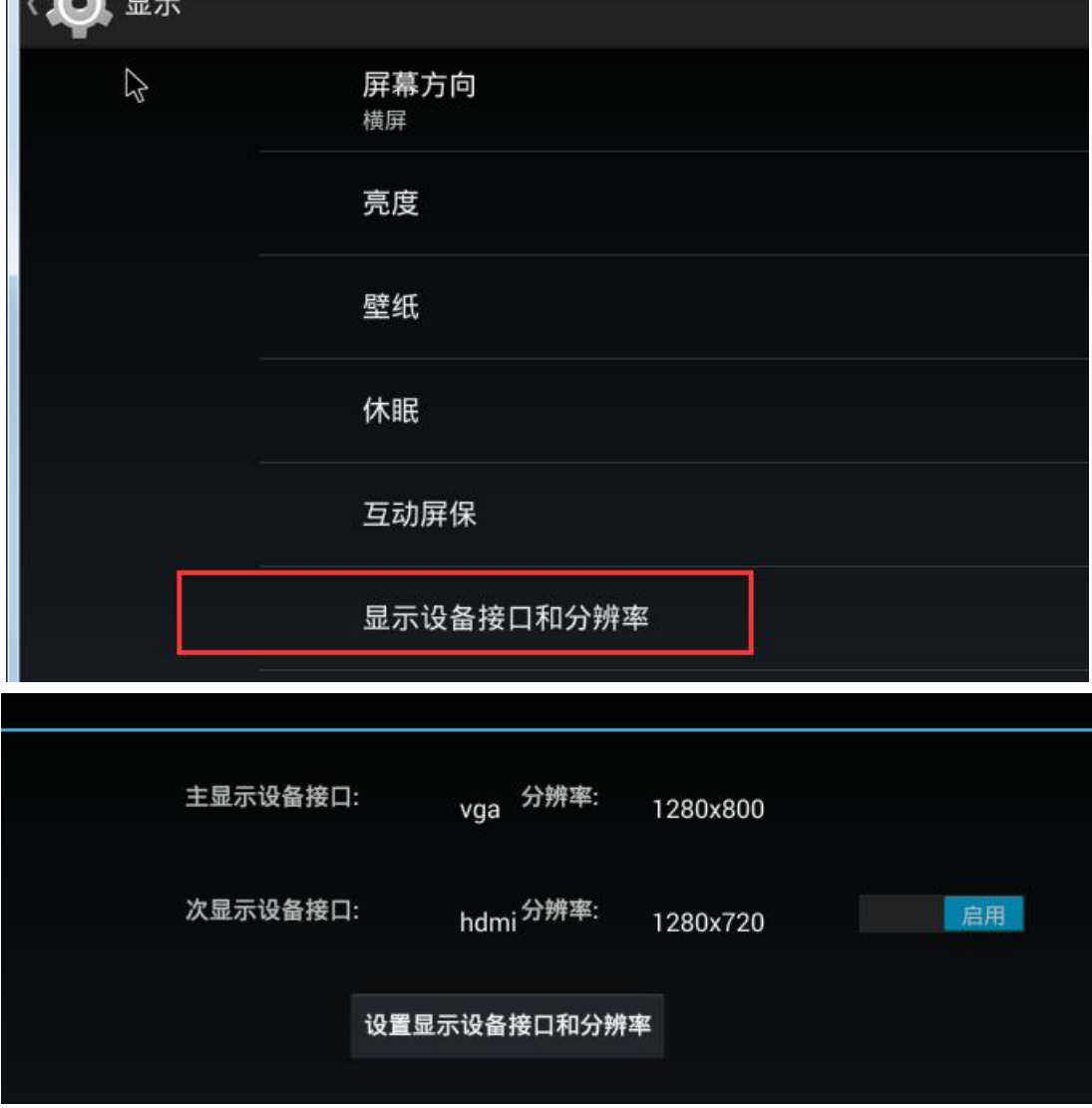

三、 系统界面显示方向不对

1. 工控机系统默认为横屏显示,部分客户 APP 或显示屏安装默认为竖屏。横/竖屏旋 转: 在"设置"->"显示"->"屏幕方向"里设置屏幕方向时只能旋转主显示,次显示默认 不旋转。

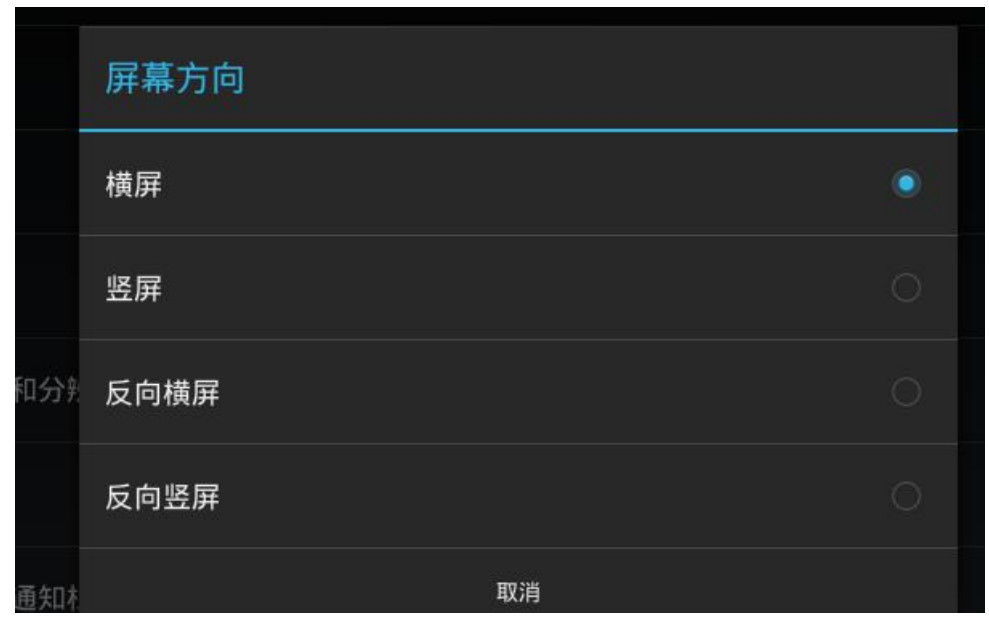

- 四、android 系统默认的"Home"键"返回"键不见了, app 启动后无法退出。
- 1.工控机系统默认是隐藏了系统的导航栏与任务栏,只要到"设置"->显示->显示隐藏 导航栏与任务栏。

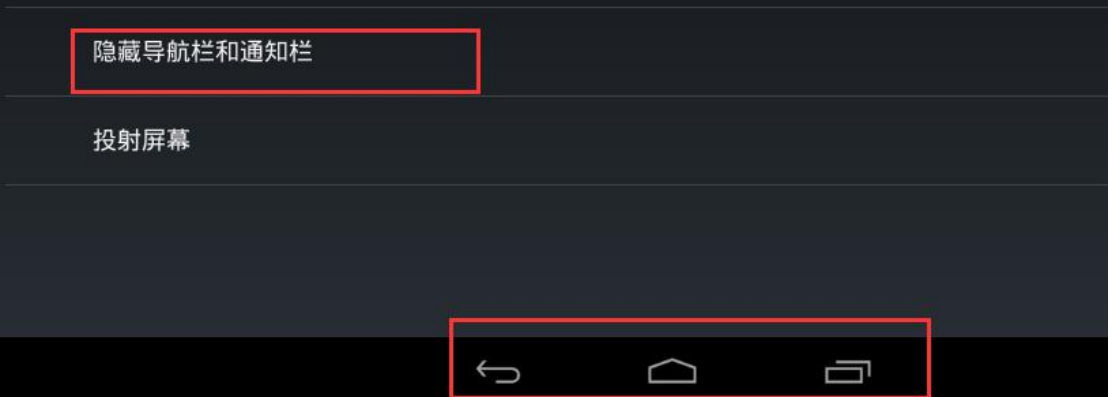

2.可接上 USB 鼠标,使用鼠标右键返回。

五、以太网接口如何使用,如何查看以太网是否正常连接 1.以太网接口可做 LAN 口模式或 WAN 口模式。 2.标准版本默认为 LAN 口模式, 固定 IP: 192.168.1.128 3.LAN 口模式可以实现其它网络设备通过工控机的以太网接口访问外网。 4.配置如下:

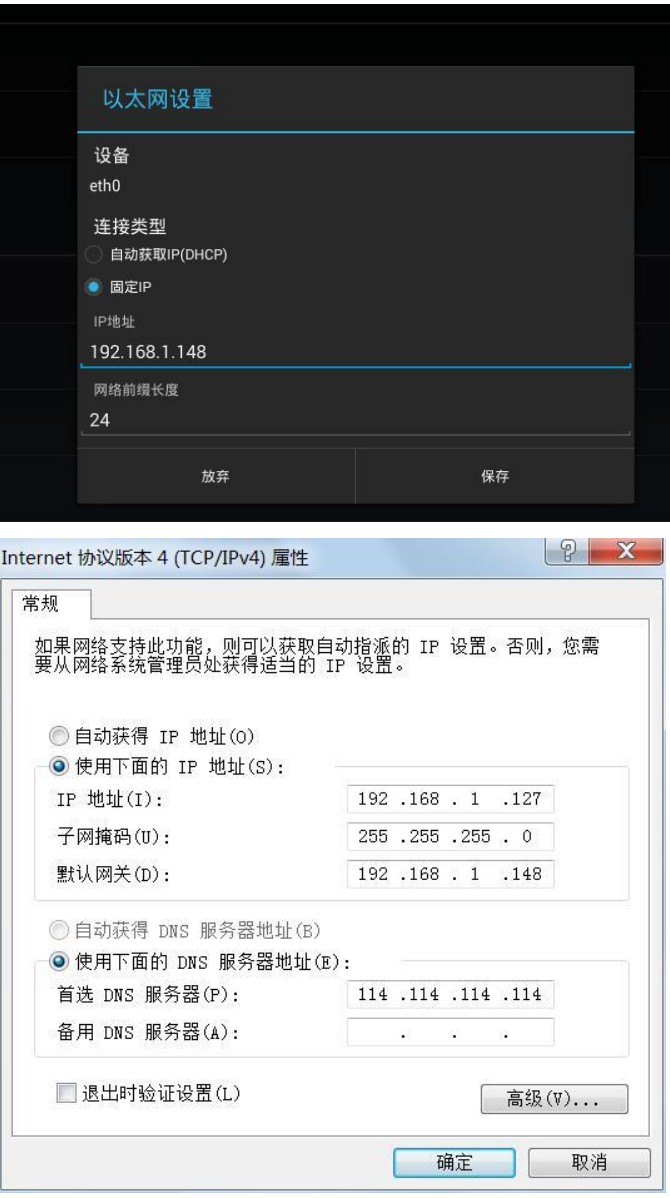

5.WAN 口模式可 DHCP 获取 IP, 也可手动配置。 6.以太网正常连接会在系统设备状态栏上显示图标。

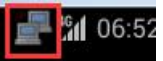

7.网络掩码(mask)如何配置,配置网络前缀长度达到配置网络掩码的效果。

六、3G/4G 无法正常拨号, 如何查看设备 3G、4G 的网络状态

1.确认 3G online 灯是否常亮,确认天线是否有连接是否连接正确(默认两根天线都接); 可开启状态栏查看无线网络信号强度。

2.确认 SIM 卡是否正常插好;可在"设置"->"关于平板电脑"->"状态信息"中看查是 否有 SIM 卡相关信息, 如果无网络运营商信息, 大概率为 SIM 卡没插好。

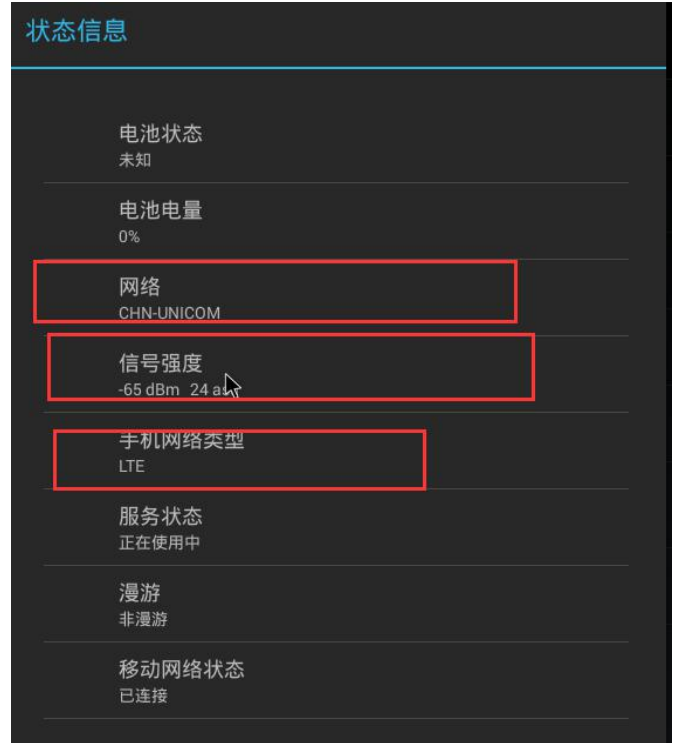

3.是否设备启动完成后再插入 SIM; 如果是可以使用两种方式: (1) 在等待 5 分钟后 设备会再次正常拨号上线。(2)重新拔掉设备电源10秒左右再上电,设备重新拨号上线(大 概 1 分钟内, 时间视具体模块及网络环境定)

4.确认 SIM 卡是否欠费。

5.确认 SIM 卡是否为物联网卡等特殊卡需求配置 apn 或用户名密码等信息。到"设置" ->"更多"->"移动网络"->"apn"配置 apn 及用户名密码等信息。

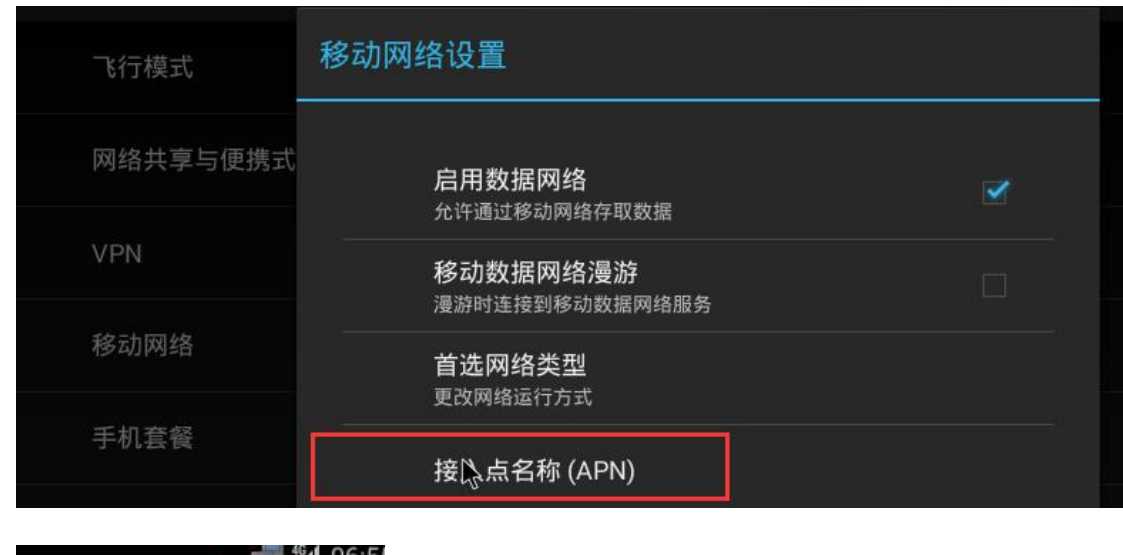

添加或保存

 $|\mathbb{F}|$ 

÷

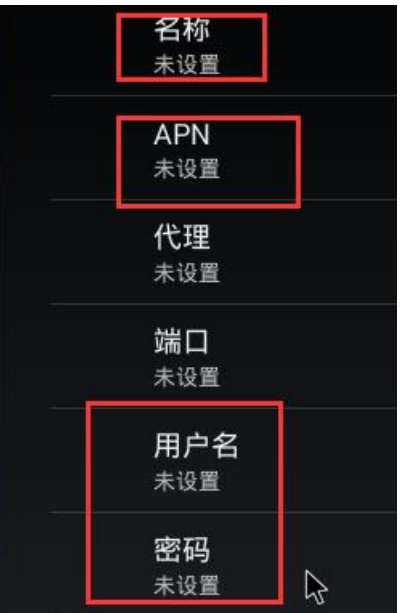

6.确认是否有连接有线或 WIFI。工控机系统默认 4G 网络优先级最低,当有线或 WIFI 正常连接时,系统自动切换到有线或 WIFI。

七、UI 操作卡顿

1.确认操作的 UI 是主显示设备的 UI 还是次显示设备的 UI。次显示设备上的 UI 流畅性 会比较差,主要是次显示主要是用来播放视频或广告,系统优先保证主显示流畅性。(不影 响视频流畅性)

2.确认是系统默认的 UI 卡顿还是客户使用的 APP 操作卡顿,如只是客户 app 操作卡顿, 请提供 Log 分析

八、视频播放卡顿

1.确认是否双屏显示设置的分辨率不合适导致。

(1)默认主显示如果为 1024x768,次显示分辨率不受限制

(2)默认主显示 1280x800 及以下,建议次显示分辨率不高于 1280x800

(3)默认主显示为 1280x1024 及以上,建议次显示分辨率不高于 1024x768

2.提供四信工控机视频播放测试 APP(可提供源码),以区分或确认是否客户 APP 本身 问题导致视频播放卡顿。

3.抓取 LOG 确认视频播放 APP 是否使用硬件解码器。

九、触屏无法正常触摸

显示分辨率支持:

1.确认触屏设备是否正常连接。

2.触屏驱动没有集成到工控机系统,可通过 adb shell 命令查看触摸屏 ID,需要集成驱动 到工控机。

3.触摸不准,屏幕晃动,只有使用客户 APP 的时候才这样。关掉次显,若问题还存在, 查看客户使用的 app 分辨率(1080p)分辨率过高。

十、显示屏无法正常显示(无法显示或显示跑偏等) 1.确认工控机型号。 2.确认客户显示屏设备接口及支持的分辨率

VGA:1920x1080 1280x1024 1280x800 1366x768 1280x720 1024x768 800x600 640x480

HDMI:1920x1080 1280x1024 1280x800 1280x720 1366x768 1024x768 1024x600 720x576 640x480

## LVDS: 1920x1080 1440x900 1366x768 1280x800 1024x768

不同显示屏设备相同分辨率会有不同的显示时钟频率,如显示不正常需要客户寄屏到公 司调试。

十一、LVDS 显示接口

LVDS 接口: lvds 接口电源供电主要分数据接口

- (1) 供电电压。工控机主板支持 3.3V, 5v, 12V 供电(注: 绝大部分屏能满足)
- (2)背光供电电压。最高支持 12V 供电电压,如电压高于 12V 须外接升压板
- (3)亮度供电电压。最高支持 12V 供电电压,如电压高于 12V 须外接升压板
- (4)数据接口。分单 6、单 8、双 6、双 8、双 10 等。

(5)屏幕功耗。一般尺寸屏幕背光功耗比较大,建议客户提供屏规格书由硬件人员直 接评估。

- 十二、USB 摄像头显示分辨率不高或无法显示
	- 1. 确认摄像头支持的视频格式
		- 注:usb 摄像头视频格式主要有 YUV 及 MJPEG 两种格式其它格式工控机不支 持;工控机系统默认使用 YUV 视频格式,因为 YUV 格式绝大部分摄像头都支
		- 持,但 YUV 视频格式的分辨率一般较低。
	- 2. 到"设置"->"辅助功能"->"支持 mjpg"中选择视频格式,选择完后重启设备生效。
	- 3. 确认摄像头设备是否正常识别;adb shell 下使用命令 ls /dev/video\*查看是否有 video0 或 video1 设备结点。
- 十三、串口无法通信
	- 1. 确认操作串口结点是否正确。工控机系统默认 COM1~COM6 对应系统设备结点为 /dev/ttymxc1~/dev/ttymxc6
- 十四、常用外设

Usb:鼠标、键盘、打印机、手写笔、红外触屏、二代身份证读卡器、摄像头,扫码枪。 串口:扫码枪、打印机、其它串口通信设备 网络:网络摄像头(IPC)、其它网络设备 显示屏: HDMI.VGA.LVDS。